# **s3-credentials documentation**

*Release 0.16-2-g15922d2*

**Simon Willison**

**Apr 05, 2024**

# **CONTENTS**

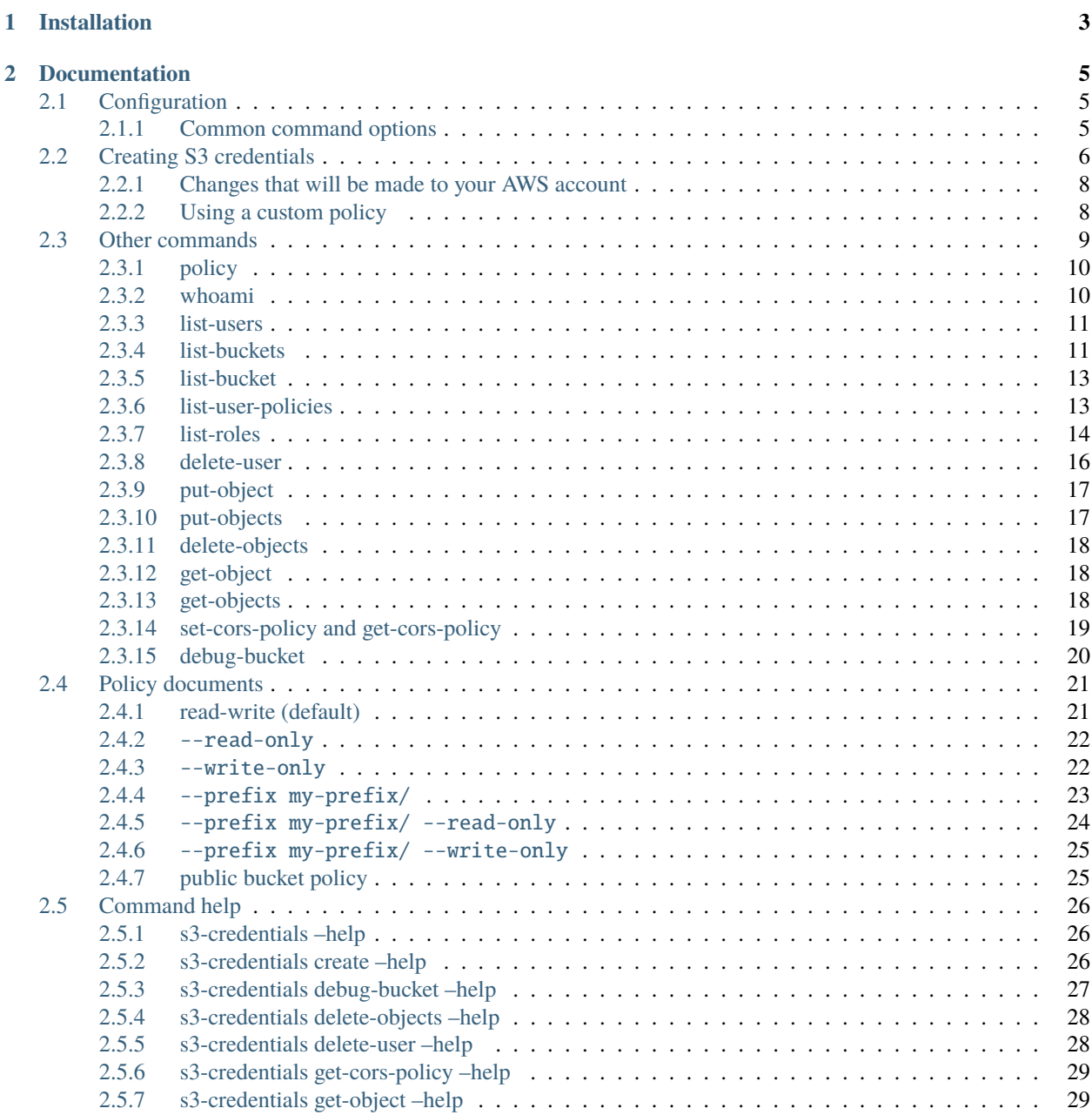

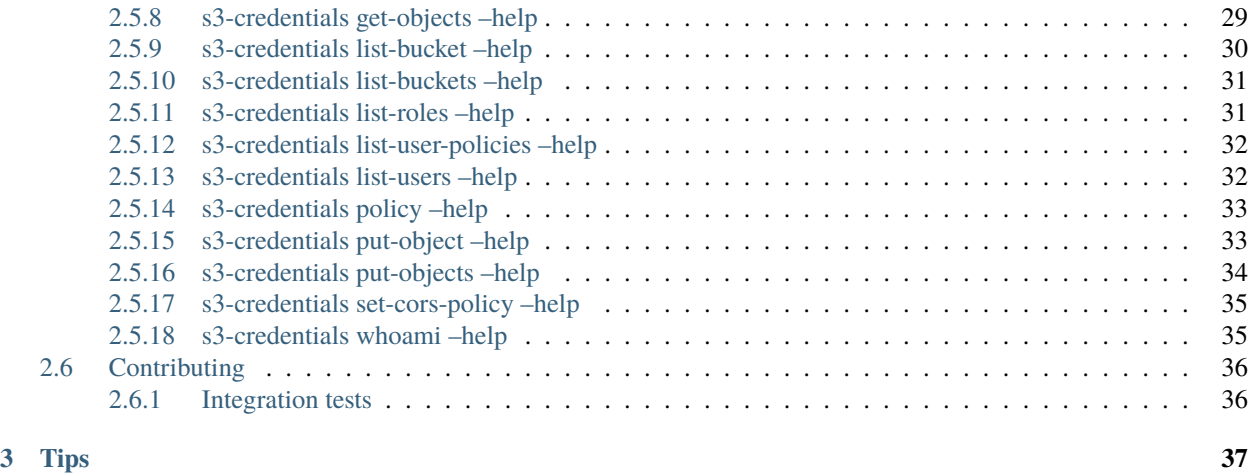

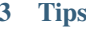

A tool for creating credentials for accessing S3 buckets

For project background, see [s3-credentials: a tool for creating credentials for S3 buckets](https://simonwillison.net/2021/Nov/3/s3-credentials/) on my blog.

Why would you need this? If you want to read and write to an S3 bucket from an automated script somewhere, you'll need an access key and secret key to authenticate your calls. This tool helps you create those with the most restrictive permissions possible.

If your code is running in EC2 or Lambda you can likely solve this [using roles instead.](https://aws.amazon.com/premiumsupport/knowledge-center/lambda-execution-role-s3-bucket/) This tool is mainly useful for when you are interacting with S3 from outside the boundaries of AWS itself.

**CHAPTER**

**ONE**

# **INSTALLATION**

<span id="page-6-0"></span>Install this tool using pip:

 $\hat{s}$  pip install s3-credentials

#### **CHAPTER**

# **DOCUMENTATION**

# <span id="page-8-1"></span><span id="page-8-0"></span>**2.1 Configuration**

This tool uses [boto3](https://boto3.amazonaws.com/) under the hood which supports [a number of different ways](https://boto3.amazonaws.com/v1/documentation/api/latest/guide/credentials.html) of providing your AWS credentials.

If you have an existing  $\sim$ /.aws/config or  $\sim$ /.aws/credentials file the tool will use that.

One way to create those files is using the aws configure command, available if you first run pip install awscli.

Alternatively, you can set the AWS\_ACCESS\_KEY\_ID and AWS\_SECRET\_ACCESS\_KEY environment variables before calling this tool.

You can also use the --access-key=, --secret-key=, --session-token and --auth options documented below.

#### <span id="page-8-2"></span>**2.1.1 Common command options**

All of the s3-credentials commands also accept the following options for authenticating against AWS:

• --access-key: AWS access key ID

{

}

- --secret-key: AWS secret access key
- --session-token: AWS session token
- --endpoint-url: Custom endpoint URL
- --auth: file (or for standard input) containing credentials to use

The file passed to --auth can be either a JSON file or an INI file. JSON files should contain the following:

```
"AccessKeyId": "AKIAWXFXAIOZA5IR5PY4",
"SecretAccessKey": "g63..."
```
The JSON file can also optionally include a session token in a "SessionToken" key.

The INI format variant of this file should look like this:

```
[default]
aws_access_key_id=AKIAWXFXAIOZNCR2ST7S
aws_secret_access_key=g63...
```
Any section headers will do - the tool will use the information from the first section it finds in the file which has a aws\_access\_key\_id key.

These auth file formats are the same as those that can be created using the create command.

# <span id="page-9-0"></span>**2.2 Creating S3 credentials**

The s3-credentials create command is the core feature of this tool. Pass it one or more S3 bucket names, specify a policy (read-write, read-only or write-only) and it will return AWS credentials that can be used to access those buckets.

These credentials can be **temporary** or **permanent**.

- Temporary credentials can last for between 15 minutes and 12 hours. They are created using [STS.AssumeRole\(\).](https://docs.aws.amazon.com/STS/latest/APIReference/API_AssumeRole.html)
- Permanent credentials never expire. They are created by first creating a dedicated AWS user, then assigning a policy to that user and creating and returning an access key for it.

Make sure to record the SecretAccessKey because it will only be displayed once and cannot be recreated later on.

In this example I create permanent credentials for reading and writing files in my static.niche-museums.com S3 bucket:

```
% s3-credentials create static.niche-museums.com
Created user: s3.read-write.static.niche-museums.com with permissions boundary:␣
˓→arn:aws:iam::aws:policy/AmazonS3FullAccess
Attached policy s3.read-write.static.niche-museums.com to user s3.read-write.static.
˓→niche-museums.com
Created access key for user: s3.read-write.static.niche-museums.com
{
   "UserName": "s3.read-write.static.niche-museums.com",
    "AccessKeyId": "AKIAWXFXAIOZOYLZAEW5",
    "Status": "Active",
   "SecretAccessKey": "...",
    "CreateDate": "2021-11-03 01:38:24+00:00"
}
```
If you add  $\sim$ -format ini the credentials will be output in INI format, suitable for pasting into a  $\sim$ /.aws/ credentials file:

```
% s3-credentials create static.niche-museums.com --format ini > ini.txt
Created user: s3.read-write.static.niche-museums.com with permissions boundary:␣
˓→arn:aws:iam::aws:policy/AmazonS3FullAccess
Attached policy s3.read-write.static.niche-museums.com to user s3.read-write.static.
˓→niche-museums.com
Created access key for user: s3.read-write.static.niche-museums.com
% cat ini.txt
[default]
aws_access_key_id=AKIAWXFXAIOZKGXI4PVO
aws_secret_access_key=...
```
To create temporary credentials, add --duration 15m (or 1h or 1200s). The specified duration must be between 15 minutes and 12 hours.

```
% s3-credentials create static.niche-museums.com --duration 15m
Assume role against arn:aws:iam::462092780466:role/s3-credentials.AmazonS3FullAccess for.
\rightarrow900s
{
    "AccessKeyId": "ASIAWXFXAIOZPAHAYHUG",
    "SecretAccessKey": "Nrnoc...",
    "SessionToken": "FwoGZXIvYXd...mr9Fjs=",
```
"Expiration": "2021-11-11 03:24:07+00:00"

When using temporary credentials the session token must be passed in addition to the access key and secret key.

The create command has a number of options:

}

- --format TEXT: The output format to use. Defaults to json, but can also be ini.
- --duration 15m: For temporary credentials, how long should they last? This can be specified in seconds, minutes or hours using a suffix of s, m or h - but must be between 15 minutes and 12 hours.
- --username TEXT: The username to use for the user that is created by the command (or the username of an existing user if you do not want to create a new one). If ommitted a default such as s3.read-write.static. niche-museums.com will be used.
- -c, --create-bucket: Create the buckets if they do not exist. Without this any missing buckets will be treated as an error.
- --prefix my-prefix/: Credentials should only allow access to keys in the S3 bucket that start with this prefix.
- --public: When creating a bucket, set it so that any file uploaded to that bucket can be downloaded by anyone who knows its filename. This attaches the *[public bucket policy](#page-28-1)* and sets the PublicAccessBlockConfiguration to false for [every option.](https://docs.aws.amazon.com/AmazonS3/latest/API/API_PublicAccessBlockConfiguration.html)
- --website: Sets the bucket to public and configures it to act as a website, with index.html treated as an index page and error.html used to display custom errors. The URL for the website will be http:// <br/>bucket-name>.s3-website.<region>.amazonaws.com/ - the region defaults to us-east-1 unless you specify a --bucket-region.
- --read-only: The user should only be allowed to read files from the bucket.
- --write-only: The user should only be allowed to write files to the bucket, but not read them. This can be useful for logging and backups.
- --policy filepath-or-string: A custom policy document (as a file path, literal JSON string or for standard input) - see below.
- --statement json-statement: Custom JSON statement block to be added to the generated policy.
- --bucket-region: If creating buckets, the region in which they should be created.
- --silent: Don't output details of what is happening, just output the JSON for the created access credentials at the end.
- --dry-run: Output details of AWS changes that would have been made without applying them.
- --user-permissions-boundary: Custom [permissions boundary](https://docs.aws.amazon.com/IAM/latest/UserGuide/access_policies_boundaries.html) to use for users created by this tool. The default is to restrict those users to only interacting with S3, taking the --read-only option into account. Use none to create users without any permissions boundary at all.

#### <span id="page-11-0"></span>**2.2.1 Changes that will be made to your AWS account**

How the tool works varies depending on if you are creating temporary or permanent credentials.

For permanent credentials, the steps are as follows:

- 1. Confirm that each of the specified buckets exists. If they do not and --create-bucket was passed create them - otherwise exit with an error.
- 2. If a username was not specified, derive a username using the s3.\$permission.\$buckets format.
- 3. If a user with that username does not exist, create one with an S3 permissions boundary of [AmazonS3ReadOnlyAccess](https://github.com/glassechidna/trackiam/blob/master/policies/AmazonS3ReadOnlyAccess.json) for --read-only or [AmazonS3FullAccess](https://github.com/glassechidna/trackiam/blob/master/policies/AmazonS3FullAccess.json) otherwise - unless --user-permissions-boundary=none was passed, or a custom permissions boundary string.
- 4. For each specified bucket, add an inline IAM policy to the user that gives them permission to either read-only, write-only or read-write against that bucket.
- 5. Create a new access key for that user and output the key and its secret to the console.

For temporary credentials:

- 1. Confirm or create buckets, in the same way as for permanent credentials.
- 2. Check if an AWS role called s3-credentials.AmazonS3FullAccess exists. If it does not exist create it, configured to allow the user's AWS account to assume it and with the arn:aws:iam::aws:policy/ AmazonS3FullAccess policy attached.
- 3. Use STS.AssumeRole() to return temporary credentials that are restricted to just the specified buckets and specified read-only/read-write/write-only policy.

You can run the create command with the  $--$ dry-run option to see a summary of changes that would be applied, including details of generated policy documents, without actually applying those changes.

#### <span id="page-11-1"></span>**2.2.2 Using a custom policy**

The policy documents applied by this tool *[are listed here](#page-24-0)*.

If you want to use a custom policy document you can do so using the --policy option.

First, create your policy document as a JSON file that looks something like this:

```
{
  "Version": "2012-10-17",
  "Statement": [
    {
      "Effect": "Allow",
      "Action": ["s3:GetObject*", "s3:ListBucket"],
      "Resource": [
        "arn:aws:s3:::$!BUCKET_NAME!$",
        "arn:aws:s3:::$!BUCKET_NAME!$/*"
      ],
   }
 ]
}
```
Note the  $$!$  BUCKET\_NAME!  $$$  strings - these will be replaced with the name of the relevant S3 bucket before the policy is applied.

Save that as custom-policy.json and apply it using the following command:

```
% s3-credentials create my-s3-bucket \
    --policy custom-policy.json
```
You can also pass - to read from standard input, or you can pass the literal JSON string directly to the --policy option:

```
% s3-credentials create my-s3-bucket --policy '{
  "Version": "2012-10-17",
  "Statement": [
    {
      "Effect": "Allow",
      "Action": ["s3:GetObject*", "s3:ListBucket"],
      "Resource": [
        "arn:aws:s3:::$!BUCKET_NAME!$",
        "arn:aws:s3:::$!BUCKET_NAME!$/*"
      ],
    }
  ]
}'
```
You can also specify one or more extra statement blocks that should be added to the generated policy, using --statement JSON. This example enables the AWS textract: APIs for the generated credentials, useful for using with the [s3-ocr](https://datasette.io/tools/s3-ocr) tool:

```
% s3-credentials create my-s3-bucket --statement '{
 "Effect": "Allow",
  "Action": "textract:*",
  "Resource": "*"
}'
```
# <span id="page-12-0"></span>**2.3 Other commands**

- *[policy](#page-13-0)*
- *[whoami](#page-13-1)*
- *[list-users](#page-14-0)*
- *[list-buckets](#page-14-1)*
- *[list-bucket](#page-16-0)*
- *[list-user-policies](#page-16-1)*
- *[list-roles](#page-17-0)*
- *[delete-user](#page-19-0)*
- *[put-object](#page-20-0)*
- *[put-objects](#page-20-1)*
- *[delete-objects](#page-21-0)*
- *[get-object](#page-21-1)*
- *[get-objects](#page-21-2)*
- *[set-cors-policy and get-cors-policy](#page-22-0)*
- *[debug-bucket](#page-23-0)*

#### <span id="page-13-0"></span>**2.3.1 policy**

You can use the s3-credentials policy command to generate the JSON policy document that would be used without applying it. The command takes one or more required bucket names and a subset of the options available on the create command:

- --read-only generate a read-only policy
- --write-only generate a write-only policy
- --prefix policy should be restricted to keys in the bucket that start with this prefix
- --statement json-statement: Custom JSON statement block
- --public-bucket generate a bucket policy for a public bucket

With none of these options it defaults to a read-write policy.

```
% s3-credentials policy my-bucket --read-only
{
    "Version": "2012-10-17",
...
```
## <span id="page-13-1"></span>**2.3.2 whoami**

To see which user you are authenticated as:

```
s3-credentials whoami
```
This will output JSON representing the currently authenticated user.

Using this with the  $-$ -auth option is useful for verifying created credentials:

```
s3-credentials create static.niche-museums.com --read-only > auth.json
s3-credentials whoami --auth auth.json
{
   "UserId": "AIDAWXFXAIOZPIZC6MHAG",
    "Account": "462092780466",
    "Arn": "arn:aws:iam::462092780466:user/s3.read-only.static.niche-museums.com"
}
```
#### <span id="page-14-0"></span>**2.3.3 list-users**

To see a list of all users that exist for your AWS account:

```
s3-credentials list-users
```
This will return a pretty-printed array of JSON objects by default.

Add --nl to collapse these to single lines as valid newline-delimited JSON.

```
Add --csv or --tsv to get back CSV or TSV data.
```
#### <span id="page-14-1"></span>**2.3.4 list-buckets**

Shows a list of all buckets in your AWS account.

```
% s3-credentials list-buckets
\lfloor{
    "Name": "aws-cloudtrail-logs-462092780466-f2c900d3",
    "CreationDate": "2021-03-25 22:19:54+00:00"
  },
  {
    "Name": "simonw-test-bucket-for-s3-credentials",
    "CreationDate": "2021-11-03 21:46:12+00:00"
  }
]
```
With no extra arguments this will show all available buckets - you can also add one or more explicit bucket names to see just those buckets:

```
% s3-credentials list-buckets simonw-test-bucket-for-s3-credentials
\Gamma{
    "Name": "simonw-test-bucket-for-s3-credentials",
    "CreationDate": "2021-11-03 21:46:12+00:00"
  }
\mathbf{I}
```
This accepts the same --nl, --csv and --tsv options as list-users.

Add --details to include details of the bucket ACL, website configuration and public access block settings. This is useful for running a security audit of your buckets.

Using --details adds several additional API calls for each bucket, so it is advisable to use it with one or more explicit bucket names.

```
% s3-credentials list-buckets simonw-test-public-website-bucket --details
\Gamma{
    "Name": "simonw-test-public-website-bucket",
    "CreationDate": "2021-11-08 22:53:30+00:00",
    "region": "us-east-1",
    "bucket_acl": {
      "Owner": {
```

```
"DisplayName": "simon",
        "ID": "abcdeabcdeabcdeabcdeabcdeabcde0001"
      },
      "Grants": [
        {
          "Grantee": {
            "DisplayName": "simon",
            "ID": "abcdeabcdeabcdeabcdeabcdeabcde0001",
            "Type": "CanonicalUser"
          },
          "Permission": "FULL_CONTROL"
        }
      ]
    },
    "public_access_block": null,
    "bucket_website": {
      "IndexDocument": {
        "Suffix": "index.html"
      },
      "ErrorDocument": {
        "Key": "error.html"
      },
      "url": "http://simonw-test-public-website-bucket.s3-website.us-east-1.amazonaws.
\rightarrowcom/"
    }
  }
]
```
A bucket with public\_access\_block might look like this:

```
{
 "Name": "aws-cloudtrail-logs-462092780466-f2c900d3",
 "CreationDate": "2021-03-25 22:19:54+00:00",
 "bucket_acl": {
   "Owner": {
      "DisplayName": "simon",
      "ID": "abcdeabcdeabcdeabcdeabcdeabcde0001"
   },
    "Grants": [
      {
        "Grantee": {
          "DisplayName": "simon",
          "ID": "abcdeabcdeabcdeabcdeabcdeabcde0001",
          "Type": "CanonicalUser"
        },
        "Permission": "FULL_CONTROL"
     }
   ]
 },
  "public_access_block": {
    "BlockPublicAcls": true,
    "IgnorePublicAcls": true,
```

```
"BlockPublicPolicy": true,
    "RestrictPublicBuckets": true
  },
  "bucket_website": null
}
```
## <span id="page-16-0"></span>**2.3.5 list-bucket**

To list the contents of a bucket, use list-bucket:

```
% s3-credentials list-bucket static.niche-museums.com
\Gamma{
    "Key": "Griffith-Observatory.jpg",
    "LastModified": "2020-01-05 16:51:01+00:00",
    "ETag": "\"a4cff17d189e7eb0c4d3bf0257e56885\"",
    "Size": 3360040,
    "StorageClass": "STANDARD"
  },
  {
    "Key": "IMG_0353.jpeg",
    "LastModified": "2019-10-25 02:50:49+00:00",
    "ETag": "\"d45bab0b65c0e4b03b2ac0359c7267e3\"",
    "Size": 2581023,
    "StorageClass": "STANDARD"
  }
]
```
You can use the  $-\text{prefix}$  myprefix/ option to list only keys that start with a specific prefix.

The commmand accepts the same --nl, --csv and --tsv options as list-users.

Add --urls to include a URL field in the output providing the full URL to each object.

#### <span id="page-16-1"></span>**2.3.6 list-user-policies**

To see a list of inline policies belonging to users:

```
% s3-credentials list-user-policies s3.read-write.static.niche-museums.com
User: s3.read-write.static.niche-museums.com
PolicyName: s3.read-write.static.niche-museums.com
{
  "Version": "2012-10-17",
  "Statement": [
   {
      "Effect": "Allow",
      "Action": [
        "s3:ListBucket"
      ],
      "Resource": [
```

```
"arn:aws:s3:::static.niche-museums.com"
      ]
    },
    {
     "Effect" "Allow",
      "Action": "s3:*Object",
      "Resource": [
        "arn:aws:s3:::static.niche-museums.com/*"
      ]
    }
 ]
}
```
You can pass any number of usernames here. If you don't specify a username the tool will loop through every user belonging to your account:

s3-credentials list-user-policies

#### <span id="page-17-0"></span>**2.3.7 list-roles**

The list-roles command lists all of the roles available for the authenticated account.

Add --details to fetch the inline and attached managed policies for each row as well - this is slower as it needs to make several additional API calls for each role.

You can optionally add one or more role names to the command to display and fetch details about just those specific roles.

Example usage:

```
% s3-credentials list-roles AWSServiceRoleForLightsail --details
\lbrack{
    "Path": "/aws-service-role/lightsail.amazonaws.com/",
    "RoleName": "AWSServiceRoleForLightsail",
    "RoleId": "AROAWXFXAIOZG5ACQ5NZ5",
    "Arn": "arn:aws:iam::462092780466:role/aws-service-role/lightsail.amazonaws.com/
˓→AWSServiceRoleForLightsail",
    "CreateDate": "2021-01-15 21:41:48+00:00",
    "AssumeRolePolicyDocument": {
      "Version": "2012-10-17",
      "Statement": [
        {
          "Effect": "Allow",
          "Principal": {
            "Service": "lightsail.amazonaws.com"
          },
          "Action": "sts:AssumeRole"
        }
      ]
    },
    "MaxSessionDuration": 3600,
```

```
"inline_policies": [
     {
       "RoleName": "AWSServiceRoleForLightsail",
       "PolicyName": "LightsailExportAccess",
       "PolicyDocument": {
          "Version": "2012-10-17",
          "Statement": [
           {
             "Effect": "Allow",
             "Action": [
               "kms:Decrypt",
               "kms:DescribeKey",
               "kms:CreateGrant"
             ],
             "Resource": "arn:aws:kms:*:451833091580:key/*"
           },
           {
             "Effect": "Allow",
             "Action": [
               "cloudformation:DescribeStacks"
              ],
             "Resource": "arn:aws:cloudformation:*:*:stack/*/*"
           }
         ]
       }
     }
   ],
   "attached_policies": [
     {
       "PolicyName": "LightsailExportAccess",
       "PolicyId": "ANPAJ4LZGPQLZWMVR4WMQ",
       "Arn": "arn:aws:iam::aws:policy/aws-service-role/LightsailExportAccess",
       "Path": "/aws-service-role/",
       "DefaultVersionId": "v2",
       "AttachmentCount": 1,
       "PermissionsBoundaryUsageCount": 0,
       "IsAttachable": true,
       "Description": "AWS Lightsail service linked role policy which grants␣
˓→permissions to export resources",
       "CreateDate": "2018-09-28 16:35:54+00:00",
       "UpdateDate": "2022-01-15 01:45:33+00:00",
       "Tags": [],
       "PolicyVersion": {
          "Document": {
            "Version": "2012-10-17",
           "Statement": [
              {
               "Effect": "Allow",
                "Action": [
                 "iam:DeleteServiceLinkedRole",
                  "iam:GetServiceLinkedRoleDeletionStatus"
               ],
```

```
"Resource": "arn:aws:iam::*:role/aws-service-role/lightsail.amazonaws.
˓→com/AWSServiceRoleForLightsail*"
              },
              {
                "Effect": "Allow",
                "Action": [
                  "ec2:CopySnapshot",
                  "ec2:DescribeSnapshots",
                  "ec2:CopyImage",
                  "ec2:DescribeImages"
                ],
                "Resource": "*"
              },
              {
                "Effect": "Allow",
                "Action": [
                  "s3:GetAccountPublicAccessBlock"
                ],
                "Resource": "*"
              }
            ]
          },
          "VersionId": "v2",
          "IsDefaultVersion": true,
          "CreateDate": "2022-01-15 01:45:33+00:00"
        }
      }
    ]
  }
]
```
Add --nl to collapse these to single lines as valid newline-delimited JSON.

Add --csv or --tsv to get back CSV or TSV data.

#### <span id="page-19-0"></span>**2.3.8 delete-user**

In trying out this tool it's possible you will create several different user accounts that you later decide to clean up.

Deleting AWS users is a little fiddly: you first need to delete their access keys, then their inline policies and finally the user themselves.

The s3-credentials delete-user handles this for you:

```
% s3-credentials delete-user s3.read-write.simonw-test-bucket-10
User: s3.read-write.simonw-test-bucket-10
 Deleted policy: s3.read-write.simonw-test-bucket-10
 Deleted access key: AKIAWXFXAIOZK3GPEIWR
 Deleted user
```
You can pass it multiple usernames to delete multiple users at a time.

## <span id="page-20-0"></span>**2.3.9 put-object**

You can upload a file to a key in an S3 bucket using  $s3$ -credentials put-object:

s3-credentials put-object my-bucket my-key.txt /path/to/file.txt

Use - as the file name to upload from standard input:

echo "Hello" | s3-credentials put-object my-bucket hello.txt -

This command shows a progress bar by default. Use -s or --silent to hide the progress bar.

The Content-Type on the uploaded object will be automatically set based on the file extension. If you are using standard input, or you want to over-ride the detected type, you can do so using the --content-type option:

```
echo "<h1>Hello World</h1>" | \
 s3-credentials put-object my-bucket hello.html - --content-type "text/html"
```
#### <span id="page-20-1"></span>**2.3.10 put-objects**

s3-credentials put-objects can be used to upload more than one file at once.

Pass one or more filenames to upload them to the root of your bucket:

s3-credentials put-objects my-bucket one.txt two.txt three.txt

Use --prefix my-prefix to upload them to the specified prefix:

```
s3-credentials put-objects my-bucket one.txt --prefix my-prefix
```
This will upload the file to my-prefix/one.txt.

Pass one or more directories to upload the contents of those directories. . uploads everything in your current directory:

s3-credentials put-objects my-bucket .

Passing directory names will upload the directory and all of its contents:

s3-credentials put-objects my-bucket my-directory

If my-directory had files one.txt and two.txt in it, the result would be:

```
my-directory/one.txt
my-directory/two.txt
```
A progress bar will be shown by default. Use -s or --silent to hide it.

Add --dry-run to get a preview of what would be uploaded without uploading anything:

s3-credentials put-objects my-bucket . --dry-run

```
out/IMG_1254.jpg \Rightarrow s3://my-bucker/out/IMG_1254.jpgout/alverstone-mead-2.jpg => s3://my-bucket/out/alverstone-mead-2.jpg
out/alverstone-mead-1.jpg => s3://my-bucket/out/alverstone-mead-1.jpg
```
#### <span id="page-21-0"></span>**2.3.11 delete-objects**

s3-credentials delete-objects can be used to delete one or more keys from the bucket.

Pass one or more keys to delete them:

s3-credentials delete-objects my-bucket one.txt two.txt three.txt

Use --prefix my-prefix to delete all keys with the specified prefix:

s3-credentials delete-objects my-bucket --prefix my-prefix

Pass -d or --dry-run to perform a dry-run of the deletion, which will list the keys that would be deleted without actually deleting them.

s3-credentials delete-objects my-bucket --prefix my-prefix --dry-run

#### <span id="page-21-1"></span>**2.3.12 get-object**

To download a file from a bucket use s3-credentials get-object:

s3-credentials get-object my-bucket hello.txt

This defaults to outputting the downloaded file to the terminal. You can instead direct it to save to a file on disk using the -o or --output option:

s3-credentials get-object my-bucket hello.txt -o /path/to/hello.txt

#### <span id="page-21-2"></span>**2.3.13 get-objects**

s3-credentials get-objects can be used to download multiple files from a bucket at once.

Without extra arguments, this downloads everything:

s3-credentials get-objects my-bucket

Files will be written to the current directory by default, preserving their directory structure from the bucket.

To write to a different directory use --output or -o:

s3-credentials get-objects my-bucket -o /path/to/output

To download multiple specific files, add them as arguments to the command:

s3-credentials get-objects my-bucket one.txt two.txt path/to/three.txt

You can pass one or more --pattern or -p options to download files matching a specific pattern:

s3-credentials get-objects my-bucket -p "\*.txt" -p "static/\*.css"

Here the \* wildcard will match any sequence of characters, including /. ? will match a single character.

A progress bar will be shown by default. Use -s or --silent to hide it.

#### <span id="page-22-0"></span>**2.3.14 set-cors-policy and get-cors-policy**

You can set the [CORS policy](https://docs.aws.amazon.com/AmazonS3/latest/userguide/cors.html) for a bucket using the set-cors-policy command. S3 CORS policies are set at the bucket level - they cannot be set for individual items.

First, create the bucket. Make sure to make it --public:

s3-credentials create my-cors-bucket --public -c

You can set a default CORS policy - allowing GET requests from any origin - like this:

```
s3-credentials set-cors-policy my-cors-bucket
```
You can use the get-cors-policy command to confirm the policy you have set:

```
s3-credentials get-cors-policy my-cors-bucket
\Gamma{
         "ID": "set-by-s3-credentials",
         "AllowedMethods": [
              "GET"
         ],
         "AllowedOrigins": [
              "*"
         \mathbf{I}}
\mathbf{I}
```
To customize the CORS policy, use the following options:

- -m/--allowed-method Allowed method e.g. GET
- -h/--allowed-header Allowed header e.g. Authorization
- -o/--allowed-origin Allowed origin e.g. https://www.example.com/
- -e/--expose-header Header to expose e.g. ETag
- --max-age-seconds How long to cache preflight requests

Each of these can be passed multiple times with the exception of --max-age-seconds.

The following example allows GET and PUT methods from code running on https://www.example.com/, allows the encoming Authorization header and exposes the ETag header. It also sets the client to cache preflight requests for 60 seconds:

```
s3-credentials set-cors-policy my-cors-bucket2 \
 --allowed-method GET \
 --allowed-method PUT \
 --allowed-origin https://www.example.com/ \
 --expose-header ETag \
 --max-age-seconds 60
```
## <span id="page-23-0"></span>**2.3.15 debug-bucket**

The debug-bucket command is useful for diagnosing issues with a bucket:

```
s3-credentials debug-bucket my-bucket
```
Example output:

```
Bucket ACL:
{
    "Owner": {
        "DisplayName": "username",
        "ID": "cc8ca3a037c6a7c1fa7580076bf7cd1949b3f2f58f01c9df9e53c51f6a249910"
    },
    "Grants": [
        {
            "Grantee": {
                "DisplayName": "username",
                "ID": "cc8ca3a037c6a7c1fa7580076bf7cd1949b3f2f58f01c9df9e53c51f6a249910",
                "Type": "CanonicalUser"
            },
            "Permission": "FULL_CONTROL"
        }
    ]
}
Bucket policy status:
{
    "PolicyStatus": {
        "IsPublic": true
    }
}
Bucket public access block:
{
    "PublicAccessBlockConfiguration": {
        "BlockPublicAcls": false,
        "IgnorePublicAcls": false,
        "BlockPublicPolicy": false,
        "RestrictPublicBuckets": false
    }
}
```
# <span id="page-24-0"></span>**2.4 Policy documents**

The IAM policies generated by this tool for a bucket called my-s3-bucket would look like this:

## <span id="page-24-1"></span>**2.4.1 read-write (default)**

```
{
  "Version": "2012-10-17",
  "Statement": [
    {
      "Effect": "Allow",
      "Action": [
        "s3:ListBucket",
        "s3:GetBucketLocation"
      ],
      "Resource": [
        "arn:aws:s3:::my-s3-bucket"
      ]
    },
    {
      "Effect": "Allow",
     "Action": [
        "s3:GetObject",
        "s3:GetObjectAcl",
        "s3:GetObjectLegalHold",
        "s3:GetObjectRetention",
        "s3:GetObjectTagging"
      ],
      "Resource": [
        "arn:aws:s3:::my-s3-bucket/*"
      ]
    },
    {
      "Effect": "Allow",
      "Action": [
        "s3:PutObject",
        "s3:DeleteObject"
      ],
      "Resource": [
        "arn:aws:s3:::my-s3-bucket/*"
      ]
    }
  ]
}
```
#### <span id="page-25-0"></span>**2.4.2** --read-only

```
{
  "Version": "2012-10-17",
  "Statement": [
    {
      "Effect": "Allow",
      "Action": [
       "s3:ListBucket",
       "s3:GetBucketLocation"
      ],
      "Resource": [
        "arn:aws:s3:::my-s3-bucket"
      ]
    },
    {
      "Effect": "Allow",
      "Action": [
        "s3:GetObject",
        "s3:GetObjectAcl",
        "s3:GetObjectLegalHold",
        "s3:GetObjectRetention",
        "s3:GetObjectTagging"
      ],
      "Resource": [
        "arn:aws:s3:::my-s3-bucket/*"
      \mathbf{1}}
  ]
}
```
## <span id="page-25-1"></span>**2.4.3** --write-only

```
{
  "Version": "2012-10-17",
  "Statement": [
    {
      "Effect": "Allow",
      "Action": [
       "s3:PutObject"
      ],
      "Resource": [
        "arn:aws:s3:::my-s3-bucket/*"
      ]
    }
 ]
}
```
<span id="page-26-0"></span>**2.4.4** --prefix my-prefix/

```
{
 "Version": "2012-10-17",
 "Statement": [
   {
     "Effect": "Allow",
      "Action": [
       "s3:GetBucketLocation"
     ],
      "Resource": [
       "arn:aws:s3:::my-s3-bucket"
     ]
   },
   {
     "Effect": "Allow",
     "Action": [
       "s3:ListBucket"
     ],
     "Resource": [
       "arn:aws:s3:::my-s3-bucket"
     ],
      "Condition": {
       "StringLike": {
         "s3:prefix": [
            "my-prefix/*"
         ]
       }
     }
   },
   {
     "Effect": "Allow",
     "Action": [
       "s3:GetObject",
       "s3:GetObjectAcl",
       "s3:GetObjectLegalHold",
       "s3:GetObjectRetention",
       "s3:GetObjectTagging"
     ],
     "Resource": [
       "arn:aws:s3:::my-s3-bucket/my-prefix/*"
     ]
   },
   {
     "Effect": "Allow",
     "Action": [
       "s3:PutObject",
       "s3:DeleteObject"
     ],
     "Resource": [
        "arn:aws:s3:::my-s3-bucket/my-prefix/*"
     ]
   }
```
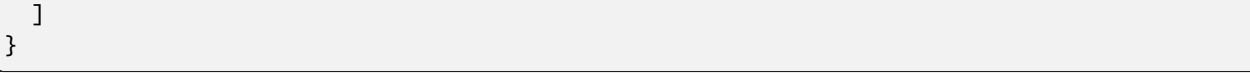

#### <span id="page-27-0"></span>**2.4.5** --prefix my-prefix/ --read-only

```
{
  "Version": "2012-10-17",
  "Statement": [
    {
      "Effect": "Allow",
      "Action": [
       "s3:GetBucketLocation"
      ],
      "Resource": [
        "arn:aws:s3:::my-s3-bucket"
      ]
    },
    {
      "Effect": "Allow",
      "Action": [
       "s3:ListBucket"
      ],
      "Resource": [
        "arn:aws:s3:::my-s3-bucket"
      ],
      "Condition": {
        "StringLike": {
          "s3:prefix": [
            "my-prefix/*"
          ]
        }
      }
    },
    {
      "Effect": "Allow",
      "Action": [
        "s3:GetObject",
        "s3:GetObjectAcl",
        "s3:GetObjectLegalHold",
        "s3:GetObjectRetention",
        "s3:GetObjectTagging"
      ],
      "Resource": [
        "arn:aws:s3:::my-s3-bucket/my-prefix/*"
      ]
    }
 ]
}
```
## <span id="page-28-0"></span>**2.4.6** --prefix my-prefix/ --write-only

```
{
  "Version": "2012-10-17",
  "Statement": [
    {
      "Effect": "Allow",
      "Action": [
       "s3:PutObject"
      ],
      "Resource": [
        "arn:aws:s3:::my-s3-bucket/my-prefix/*"
      ]
    }
  ]
}
```
# <span id="page-28-1"></span>**2.4.7 public bucket policy**

Buckets created using the --public option will have the following bucket policy attached to them:

```
{
  "Version": "2012-10-17",
  "Statement": [
    {
      "Sid": "AllowAllGetObject",
      "Effect": "Allow",
      "Principal": "*",
      "Action": [
        "s3:GetObject"
      ],
      "Resource": [
        "arn:aws:s3:::my-s3-bucket/*"
      \mathbf{I}}
  ]
}
```
# <span id="page-29-0"></span>**2.5 Command help**

This page shows the --help output for all of the s3-credentials commands.

#### <span id="page-29-1"></span>**2.5.1 s3-credentials –help**

```
Usage: s3-credentials [OPTIONS] COMMAND [ARGS]...
 A tool for creating credentials for accessing S3 buckets
 Documentation: https://s3-credentials.readthedocs.io/
Options:
 --version Show the version and exit.
 -help Show this message and exit.
Commands:
 create Create and return new AWS credentials for specified...
 debug-bucket Run a bunch of diagnostics to help debug a bucket
 delete-objects Delete one or more object from an S3 bucket
 delete-user Delete specified users, their access keys and their...
 get-cors-policy Get CORS policy for a bucket
 get-object Download an object from an S3 bucket
 get-objects Download multiple objects from an S3 bucket
 list-bucket List contents of bucket
 list-buckets List buckets
 list-roles List roles
 list-user-policies List inline policies for specified users
 list-users List all users for this account
 policy Output generated JSON policy for one or more buckets
 put-object Upload an object to an S3 bucket
 put-objects Upload multiple objects to an S3 bucket
 set-cors-policy Set CORS policy for a bucket
 whoami Identify currently authenticated user
```
#### <span id="page-29-2"></span>**2.5.2 s3-credentials create –help**

```
Usage: s3-credentials create [OPTIONS] BUCKETS...
 Create and return new AWS credentials for specified S3 buckets - optionally
 also creating the bucket if it does not yet exist.
 To create a new bucket and output read-write credentials:
     s3-credentials create my-new-bucket -c
 To create read-only credentials for an existing bucket:
     s3-credentials create my-existing-bucket --read-only
```

```
To create write-only credentials that are only valid for 15 minutes:
     s3-credentials create my-existing-bucket --write-only -d 15m
Options:
 -f, --format [ini|json] Output format for credentials
 -d, --duration DURATION How long should these credentials work for?
                            Default is forever, use 3600 for 3600 seconds,
                            15m for 15 minutes, 1h for 1 hour
 --username TEXT Username to create or existing user to use
 -c, --create-bucket Create buckets if they do not already exist
 --prefix TEXT Restrict to keys starting with this prefix
 --public Make the created bucket public: anyone will be
                            able to download files if they know their name
 --website Configure bucket to act as a website, using
                            index.html and error.html
 --read-only Only allow reading from the bucket
 --write-only Only allow writing to the bucket
 --policy POLICY Path to a policy.json file, or literal JSON
                            string - $!BUCKET_NAME!$ will be replaced with
                            the name of the bucket
 --statement STATEMENT JSON statement to add to the policy
 --bucket-region TEXT Region in which to create buckets
 --silent Don't show performed steps
 --dry-run Show steps without executing them
 --user-permissions-boundary TEXT
                            Custom permissions boundary to use for created
                            users, or 'none' to create without. Defaults
                            to limiting to S3 based on --read-only and
                            --write-only options.
 --access-key TEXT AWS access key ID
 --secret-key TEXT AWS secret access key
 --session-token TEXT AWS session token
 --endpoint-url TEXT Custom endpoint URL
 -a, --auth FILENAME Path to JSON/INI file containing credentials
 --help Show this message and exit.
```
#### <span id="page-30-0"></span>**2.5.3 s3-credentials debug-bucket –help**

```
Usage: s3-credentials debug-bucket [OPTIONS] BUCKET
 Run a bunch of diagnostics to help debug a bucket
    s3-credentials debug-bucket my-bucket
Options:
 --access-key TEXT AWS access key ID
 --secret-key TEXT AWS secret access key
 --session-token TEXT AWS session token
  --endpoint-url TEXT Custom endpoint URL
```

```
-a, --auth FILENAME Path to JSON/INI file containing credentials
--help Show this message and exit.
```
#### <span id="page-31-0"></span>**2.5.4 s3-credentials delete-objects –help**

```
Usage: s3-credentials delete-objects [OPTIONS] BUCKET [KEYS]...
 Delete one or more object from an S3 bucket
 Pass one or more keys to delete them:
     s3-credentials delete-objects my-bucket one.txt two.txt
 To delete all files matching a prefix, pass --prefix:
     s3-credentials delete-objects my-bucket --prefix my-folder/
Options:
 --prefix TEXT Delete everything with this prefix
 -s, --silent Don't show informational output
 -d, --dry-run Show keys that would be deleted without deleting them
 --access-key TEXT AWS access key ID
 --secret-key TEXT AWS secret access key
 --session-token TEXT AWS session token
 --endpoint-url TEXT Custom endpoint URL
 -a, --auth FILENAME Path to JSON/INI file containing credentials
 --help Show this message and exit.
```
#### <span id="page-31-1"></span>**2.5.5 s3-credentials delete-user –help**

```
Usage: s3-credentials delete-user [OPTIONS] USERNAMES...
 Delete specified users, their access keys and their inline policies
     s3-credentials delete-user username1 username2
Options:
 --access-key TEXT AWS access key ID
 --secret-key TEXT AWS secret access key
 --session-token TEXT AWS session token
 --endpoint-url TEXT Custom endpoint URL
 -a, --auth FILENAME Path to JSON/INI file containing credentials
 --help Show this message and exit.
```
#### <span id="page-32-0"></span>**2.5.6 s3-credentials get-cors-policy –help**

```
Usage: s3-credentials get-cors-policy [OPTIONS] BUCKET
 Get CORS policy for a bucket
    s3-credentials get-cors-policy my-bucket
 Returns the CORS policy for this bucket, if set, as JSON
Options:
 --access-key TEXT AWS access key ID
 --secret-key TEXT AWS secret access key
 --session-token TEXT AWS session token
 --endpoint-url TEXT Custom endpoint URL
 -a, --auth FILENAME Path to JSON/INI file containing credentials
 --help Show this message and exit.
```
#### <span id="page-32-1"></span>**2.5.7 s3-credentials get-object –help**

```
Usage: s3-credentials get-object [OPTIONS] BUCKET KEY
 Download an object from an S3 bucket
 To see the contents of the bucket on standard output:
     s3-credentials get-object my-bucket hello.txt
 To save to a file:
     s3-credentials get-object my-bucket hello.txt -o hello.txt
Options:
 -o, --output FILE Write to this file instead of stdout
 --access-key TEXT AWS access key ID
 --secret-key TEXT AWS secret access key
 --session-token TEXT AWS session token
 --endpoint-url TEXT Custom endpoint URL
 -a, --auth FILENAME Path to JSON/INI file containing credentials
 --help Show this message and exit.
```
## <span id="page-32-2"></span>**2.5.8 s3-credentials get-objects –help**

```
Usage: s3-credentials get-objects [OPTIONS] BUCKET [KEYS]...
 Download multiple objects from an S3 bucket
  To download everything, run:
      s3-credentials get-objects my-bucket
```

```
Files will be saved to a directory called my-bucket. Use -o dirname to save to
 a different directory.
 To download specific keys, list them:
     s3-credentials get-objects my-bucket one.txt path/two.txt
 To download files matching a glob-style pattern, use:
     s3-credentials get-objects my-bucket --pattern '*/*.js'
Options:
 -o, --output DIRECTORY Write to this directory instead of one matching the
                        bucket name
 -p, --pattern TEXT Glob patterns for files to download, e.g. 4 \times 10^{-14}-s, --silent Don't show progress bar
 --access-key TEXT AWS access key ID
 --secret-key TEXT AWS secret access key
 --session-token TEXT AWS session token
 --endpoint-url TEXT Custom endpoint URL
 -a, --auth FILENAME Path to JSON/INI file containing credentials
 --help Show this message and exit.
```
#### <span id="page-33-0"></span>**2.5.9 s3-credentials list-bucket –help**

```
Usage: s3-credentials list-bucket [OPTIONS] BUCKET
 List contents of bucket
 To list the contents of a bucket as JSON:
     s3-credentials list-bucket my-bucket
 Add --csv or --csv for CSV or TSV format:
     s3-credentials list-bucket my-bucket --csv
 Add --urls to get an extra URL field for each key:
     s3-credentials list-bucket my-bucket --urls
Options:
 --prefix TEXT List keys starting with this prefix
 --urls Show URLs for each key
 --nl Output newline-delimited JSON
 --csv Output CSV
 --tsv Output TSV
 --access-key TEXT AWS access key ID
 --secret-key TEXT AWS secret access key
```

```
--session-token TEXT AWS session token
--endpoint-url TEXT Custom endpoint URL
-a, --auth FILENAME Path to JSON/INI file containing credentials
--help Show this message and exit.
```
#### <span id="page-34-0"></span>**2.5.10 s3-credentials list-buckets –help**

```
Usage: s3-credentials list-buckets [OPTIONS] [BUCKETS]...
 List buckets
 To list all buckets and their creation time as JSON:
     s3-credentials list-buckets
 Add --csv or --csv for CSV or TSV format:
     s3-credentials list-buckets --csv
 For extra details per bucket (much slower) add --details
     s3-credentials list-buckets --details
Options:
 --details Include extra bucket details (slower)
 --nl Output newline-delimited JSON
 --csv 0utput CSV
 --tsv Output TSV
 --access-key TEXT AWS access key ID
 --secret-key TEXT AWS secret access key
 --session-token TEXT AWS session token
 --endpoint-url TEXT Custom endpoint URL
 -a, --auth FILENAME Path to JSON/INI file containing credentials
 --help Show this message and exit.
```
#### <span id="page-34-1"></span>**2.5.11 s3-credentials list-roles –help**

```
Usage: s3-credentials list-roles [OPTIONS] [ROLE_NAMES]...
 List roles
 To list all roles for this AWS account:
     s3-credentials list-roles
 Add --csv or --csv for CSV or TSV format:
      s3-credentials list-roles --csv
```

```
For extra details per role (much slower) add --details
     s3-credentials list-roles --details
Options:
 --details Include attached policies (slower)
 --nl Output newline-delimited JSON
 --csv Output CSV
 --tsv Output TSV
 --access-key TEXT AWS access key ID
 --secret-key TEXT AWS secret access key
 --session-token TEXT AWS session token
 --endpoint-url TEXT Custom endpoint URL
 -a, --auth FILENAME Path to JSON/INI file containing credentials
 --help Show this message and exit.
```
#### <span id="page-35-0"></span>**2.5.12 s3-credentials list-user-policies –help**

```
Usage: s3-credentials list-user-policies [OPTIONS] [USERNAMES]...
 List inline policies for specified users
     s3-credentials list-user-policies username
 Returns policies for all users if no usernames are provided.
Options:
 --access-key TEXT AWS access key ID
 --secret-key TEXT AWS secret access key
 --session-token TEXT AWS session token
  --endpoint-url TEXT Custom endpoint URL
 -a, --auth FILENAME Path to JSON/INI file containing credentials
 --help Show this message and exit.
```
## <span id="page-35-1"></span>**2.5.13 s3-credentials list-users –help**

```
Usage: s3-credentials list-users [OPTIONS]
 List all users for this account
     s3-credentials list-users
 Add --csv or --csv for CSV or TSV format:
     s3-credentials list-users --csv
Options:
 --nl Output newline-delimited JSON
 --csv Output CSV
```
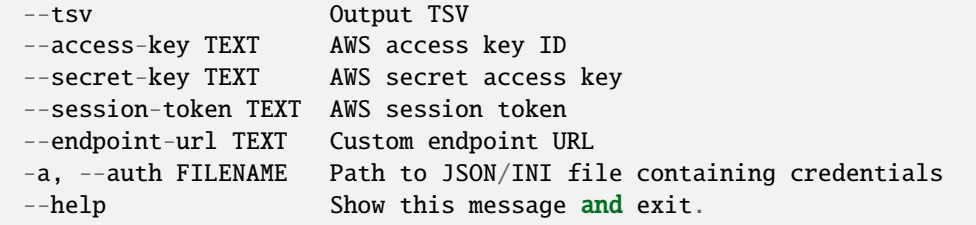

#### <span id="page-36-0"></span>**2.5.14 s3-credentials policy –help**

```
Usage: s3-credentials policy [OPTIONS] BUCKETS...
 Output generated JSON policy for one or more buckets
 Takes the same options as s3-credentials create
 To output a read-only JSON policy for a bucket:
     s3-credentials policy my-bucket --read-only
Options:
 --read-only 0nly allow reading from the bucket
 --write-only Only allow writing to the bucket
 --prefix TEXT Restrict to keys starting with this prefix
 --statement STATEMENT JSON statement to add to the policy
 --public-bucket Bucket policy for allowing public access
  --help Show this message and exit.
```
#### <span id="page-36-1"></span>**2.5.15 s3-credentials put-object –help**

```
Usage: s3-credentials put-object [OPTIONS] BUCKET KEY PATH
 Upload an object to an S3 bucket
 To upload a file to /my-key.txt in the my-bucket bucket:
     s3-credentials put-object my-bucket my-key.txt /path/to/file.txt
 Use - to upload content from standard input:
     echo "Hello" | s3-credentials put-object my-bucket hello.txt -
Options:
  --content-type TEXT Content-Type to use (default is auto-detected based on
                       file extension)
 -s, --silent Don't show progress bar
 --access-key TEXT AWS access key ID
 --secret-key TEXT AWS secret access key
 --session-token TEXT AWS session token
```
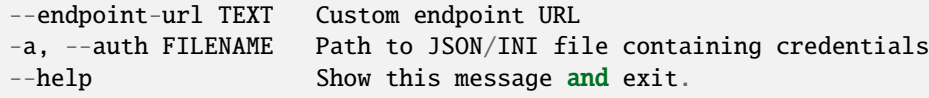

#### <span id="page-37-0"></span>**2.5.16 s3-credentials put-objects –help**

```
Usage: s3-credentials put-objects [OPTIONS] BUCKET OBJECTS...
 Upload multiple objects to an S3 bucket
 Pass one or more files to upload them:
     s3-credentials put-objects my-bucket one.txt two.txt
 These will be saved to the root of the bucket. To save to a different location
 use the --prefix option:
     s3-credentials put-objects my-bucket one.txt two.txt --prefix my-folder
 This will upload them my-folder/one.txt and my-folder/two.txt.
 If you pass a directory it will be uploaded recursively:
     s3-credentials put-objects my-bucket my-folder
 This will create keys in my-folder/... in the S3 bucket.
 To upload all files in a folder to the root of the bucket instead use this:
     s3-credentials put-objects my-bucket my-folder/*
Options:
  --prefix TEXT Prefix to add to the files within the bucket
 -s, --silent Don't show progress bar
 --dry-run Show steps without executing them
 --access-key TEXT AWS access key ID
 --secret-key TEXT AWS secret access key
 --session-token TEXT AWS session token
 --endpoint-url TEXT Custom endpoint URL
 -a, --auth FILENAME Path to JSON/INI file containing credentials
  --help Show this message and exit.
```
## <span id="page-38-0"></span>**2.5.17 s3-credentials set-cors-policy –help**

```
Usage: s3-credentials set-cors-policy [OPTIONS] BUCKET
 Set CORS policy for a bucket
 To allow GET requests from any origin:
     s3-credentials set-cors-policy my-bucket
 To allow GET and PUT from a specific origin and expose ETag headers:
     s3-credentials set-cors-policy my-bucket \
       --allowed-method GET \
       --allowed-method PUT \
       --allowed-origin https://www.example.com/ \
       --expose-header ETag
Options:
 -m, --allowed-method TEXT Allowed method e.g. GET
 -h, --allowed-header TEXT Allowed header e.g. Authorization
 -o, --allowed-origin TEXT Allowed origin e.g. https://www.example.com/
 -e, --expose-header TEXT Header to expose e.g. ETag
 --max-age-seconds INTEGER How long to cache preflight requests
 --access-key TEXT AWS access key ID
 --secret-key TEXT AWS secret access key
 --session-token TEXT AWS session token
 --endpoint-url TEXT Custom endpoint URL
 -a, --auth FILENAME Path to JSON/INI file containing credentials
 --help Show this message and exit.
```
## <span id="page-38-1"></span>**2.5.18 s3-credentials whoami –help**

```
Usage: s3-credentials whoami [OPTIONS]
 Identify currently authenticated user
Options:
 --access-key TEXT AWS access key ID
 --secret-key TEXT AWS secret access key
 --session-token TEXT AWS session token
 --endpoint-url TEXT Custom endpoint URL
 -a, --auth FILENAME Path to JSON/INI file containing credentials
 --help Show this message and exit.
```
# <span id="page-39-0"></span>**2.6 Contributing**

To contribute to this tool, first checkout [the code.](https://github.com/simonw/s3-credentials) Then create a new virtual environment:

```
cd s3-credentials
python -m venv venv
source venv/bin/activate
```
Or if you are using pipenv:

pipenv shell

Now install the dependencies and test dependencies:

pip install -e '.[test]'

To run the tests:

pytest

Any changes to the generated policies require an update to the README using [Cog:](https://github.com/nedbat/cog)

cog -r README.md

#### <span id="page-39-1"></span>**2.6.1 Integration tests**

The main tests all use stubbed interfaces to AWS, so will not make any outbound API calls.

There is also a suite of integration tests in tests/test\_integration.py which DO make API calls to AWS, using credentials from your environment variables or ~/.aws/credentials file.

These tests are skipped by default. If you have AWS configured with an account that has permission to run the actions required by s3-credentials (create users, roles, buckets etc) you can run these tests using:

pytest --integration

The tests will create a number of different users and buckets and should then delete them once they finish running.

## **CHAPTER**

# **THREE**

# **TIPS**

<span id="page-40-0"></span>You can see a log of changes made by this tool using AWS CloudTrail - the following link should provide an Event History interface showing revelant changes made to your AWS account such as CreateAccessKey, CreateUser, PutUserPolicy and more:

<https://console.aws.amazon.com/cloudtrail/home>

You can view a list of your S3 buckets and confirm that they have the desired permissions and properties here:

<https://console.aws.amazon.com/s3/home>

The management interface for an individual bucket is at https://console.aws.amazon.com/s3/buckets/ NAME-OF-BUCKET